Dr. Martin Lanser 17. Oktober 2016

## 1.Ubung zur Algorithmischen Mathematik und ¨ Programmieren

Wie in der Vorlesung bereits angekündigt, sind die Programmieraufgaben mit matlab zu bearbeiten. Diese Übung soll Sie mit matlab ein wenig vertrauter machen und die Abgabeformalien klären.

Hinweis: Bei einer Programmieraufgabe kann die Maximalpunktzahl nur erreichen, wer folgendes abgibt:

- (i) Ein lauffähiges, kommentiertes und korrektes Programm.
- (ii) Einen Ausdruck des Programmcodes.
- (iii) Ein Ausdruck der graphischen Ausgabe, falls die Aufgabe eine derartige Darstellung verlangt.
- (iv) Eine schriftliche Bearbeitung der Fragen.

## Abgabe der Programmcodes:

Schreiben Sie bitte zu jeder Programmieraufgabe eine .m-Datei mit dem Namen  $\text{aufgabeN.m.}$  welche das in der Aufgabe N gestellte Problem löst (Bsp.: aufgabe1.m löst Aufgabe 1). Ihren gesamten Programmcode schicken Sie bitte bis zum Abgabetermin per eMail an Ihren jeweiligen Übungsleiter mit:

Subject: Uebung Name,Vorname Mat.-Nr. Body: Erläuternde Hinweise, falls nötig, ansonsten einfach leer lassen. Attachment: Sämtliche .m-Dateien, die zur Ausführung Ihres Programmes benötigt werden, archiviert als .zip- oder .rar-Datei. Beispiele für den Betreff: Subject: Uebung 1 Muster, Hans 3335874

## Abgabe der schriftlich bearbeiteten Aufgaben:

Werfen Sie Ihre schriftliche Ausarbeitung bis zum jeweiligen Abgabetermin in den Ubungskasten im Mathematischen Instituts ein. Bitte schreiben Sie Ihren ¨ Namen, Ihre Matrikelnummer und die Nummer Ihrer Übungsgruppe gut sichtbar auf die erste Seite Ihrer Übung.

Aufgabe 1:  $(4 + 4 = 8$  Punkte)

- (i) Betrachten Sie die Zahlen  $\frac{4}{3}$  und 1.2345e 06. Geben Sie die Darstellungen durch matlab in den folgenden Formaten an
	- (1) short ; short e ; short g
	- (2) long ; long e ; long g
	- (3) bank
	- (4) rat
- (ii) Testen Sie außerdem, was passiert, wenn Sie die folgenden Kommandos in matlab eingeben:
	- $(1)$  " $f1 = 3 * 3$ ; "
	- (2)  $"f2 = 3^3;$  " $"g1 = [3, 1; 1, 3]^3$
	- (3)  $"f3 = 3.^2"$   $"g2 = [3, 1; 1, 3].^3$
	- $(4)$  " $3 + 3$  "
	- (5) " disp('Hallo Welt!'); disp('Numerische Mathematik'); "

Worin besteht der Unterschied zwischen g1 und g2 ?

## **Aufgabe 2:**  $(5 + 7 = 12$  Punkte)

In dieser Aufgabe sollen die Matrix  $A = (a_{ij})_{i,j=1...n}$  mit den Einträgen  $a_{ij} = i/j$ und der Vektor  $x_j = j$  für  $j = 1 \dots n$  betrachtet werden.

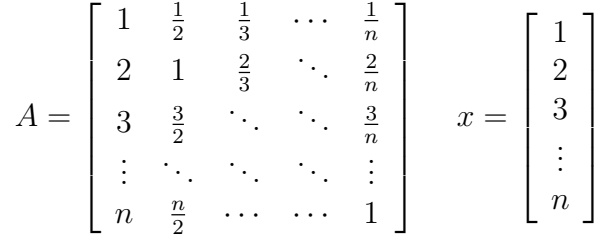

(i) Programmieren Sie die Matrix A und den Vektor x in matlab. Und lassen Sie von matlab das Matrix-Vektor-Produkt  $y = Ax$  für  $n = 3, 5, 10, 100, 1000$ berechnen.

Verifizieren Sie das erhaltene Ergebnis mit Hilfe Ihrer Kenntnisse aus der Linearen Algebra.

- (ii) Programmieren Sie die Matrix A. Testen Sie hierbei drei unterschiedliche Möglichkeiten:
	- (1) uber 2 ineinander geschachtelte for-Schleifen ¨ (for  $k=1:n$  for  $l=1:n$   $A(k,l)=k/l$ ; end end)
	- (2) über einen Vektor und eine for-Schleife  $(k=1:n;$  for  $l=1:n$   $A(:,l) = k'/l;$  end)
	- (3) über ein Produkt von zwei Vektoren  $(k=(1:n)$ ;  $l=ones(1,n)$ .  $/k$ ;  $A = k * l$ ;

Mit Hilfe der Befehle *tic* und toc können Sie die Zeit ermitteln, die eine Kette von Operationen benötigt, indem Sie die Operationen dazwischen setzten (tic; Operationen; toc;). Ermitteln Sie mit Hilfe dieser Befehle, die Zeiten die matlab benötigt, um die Matrix  $A$  auf den verschiedenen Wegen für  $n = 100, 500, 1000, 1500, 2500, 5000$  zu erzeugen.

Was fällt Ihnen dabei auf?

Hinweis: Schreiben Sie eine \*.m-Datei, die als Eingabe nur die Matrixgröße  $n$  benötigt und alle drei Berechnungsweisen hintereinander ausführt. Schließen Sie die einzelnen Berechnungsweisen in ein tic ... toc ein.

**Aufgabe 3:**  $(2 + 5 + 3 = 10$  Punkte)

(i) Erzeugen Sie einen Vektor  $x$  der äquidistant verteilte Werte zwischen 0 und  $2\pi$  enthält und erzeugen Sie mit matlab die Graphen von  $sin(x)$  und  $cos(x)$ . Versuchen Sie sowohl zwei Diagramme zu erstellen, als auch beide Graphen in ein Diagramm zu plotten.

Wählen Sie für  $x$  die folgenden Schrittweiten: 1; 0.5; 0.1. Vergleichen Sie die Ergebnisse, plotten Sie dazu die Sinuskurven fur alle drei Schrittweiten in ¨ ein Diagramm.

- (ii) Nutzen Sie nun die Möglichkeit verschiedene Graphen in einen Diagramm auszugeben, um die Schnittpunkte der folgenden drei Funktionen auf dem Intervall  $[-2, 2] \subset \mathbb{R}$  zu bestimmen:
	- $\exp(-x^2)$
	- $\sin(x^2)$
	- $\bullet$   $\frac{1}{x^3}$  $\overline{x^3+9}$

Probieren Sie auch hier verschiedene Schrittweiten aus. Nutzen Sie den Befehl legend, um die verschiedenen Funktionen in Ihrem Diagramm zu beschriften.

(iii) Erzeugen Sie mit dem Befehl  $mesh(x,y,z)$  ein 3D-Diagramm für  $x \in [-2,2]$ ,  $y \in [-2, 2]$  und  $z(x, y) = x^2 - y^2$ . Wählen Sie in x- und y-Richtung jeweils eine Schrittweite von 0.1.

Abgabedatum: 27.10.2012, 12:00 Uhr